# **Keyboard Shortcuts and Mouse Controls**

Default keyboard shortcuts and mouse controls.

Configure the default behavior for keyboard shortcuts and mouse controls in the **Preferences** dialog, which can be accessed by clicking **File** > **Preferences** from the menu bar.

#### **File Management**

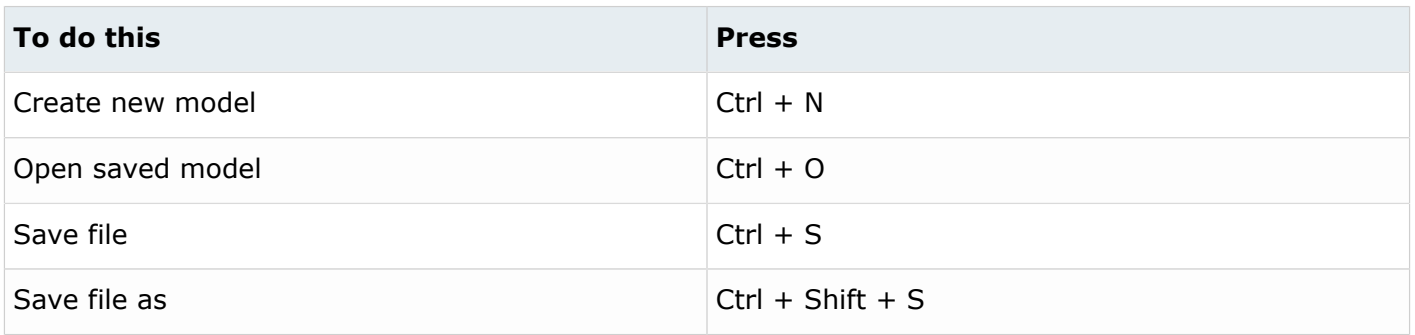

#### **Workspace**

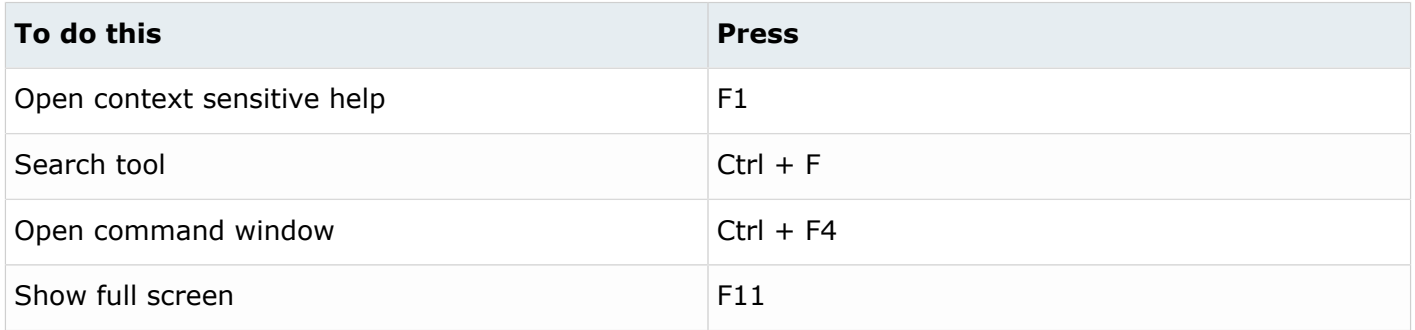

#### **View**

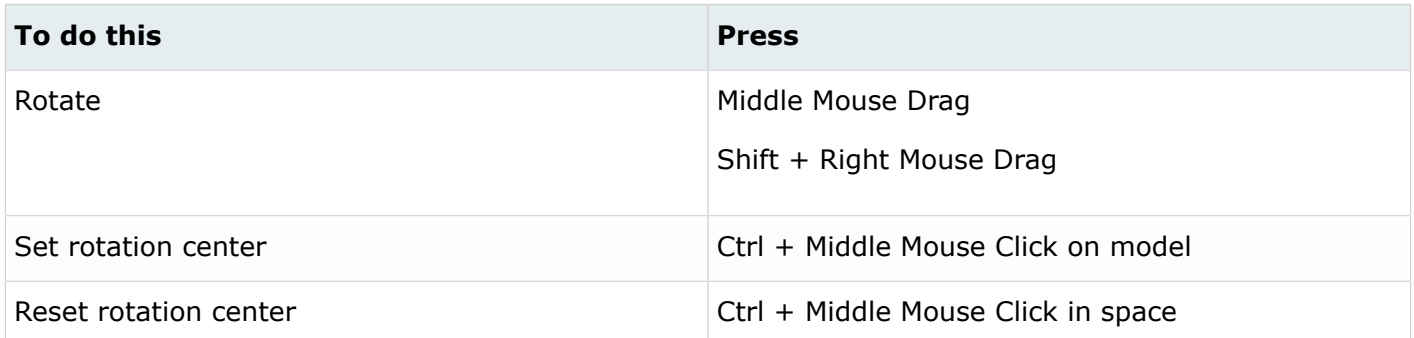

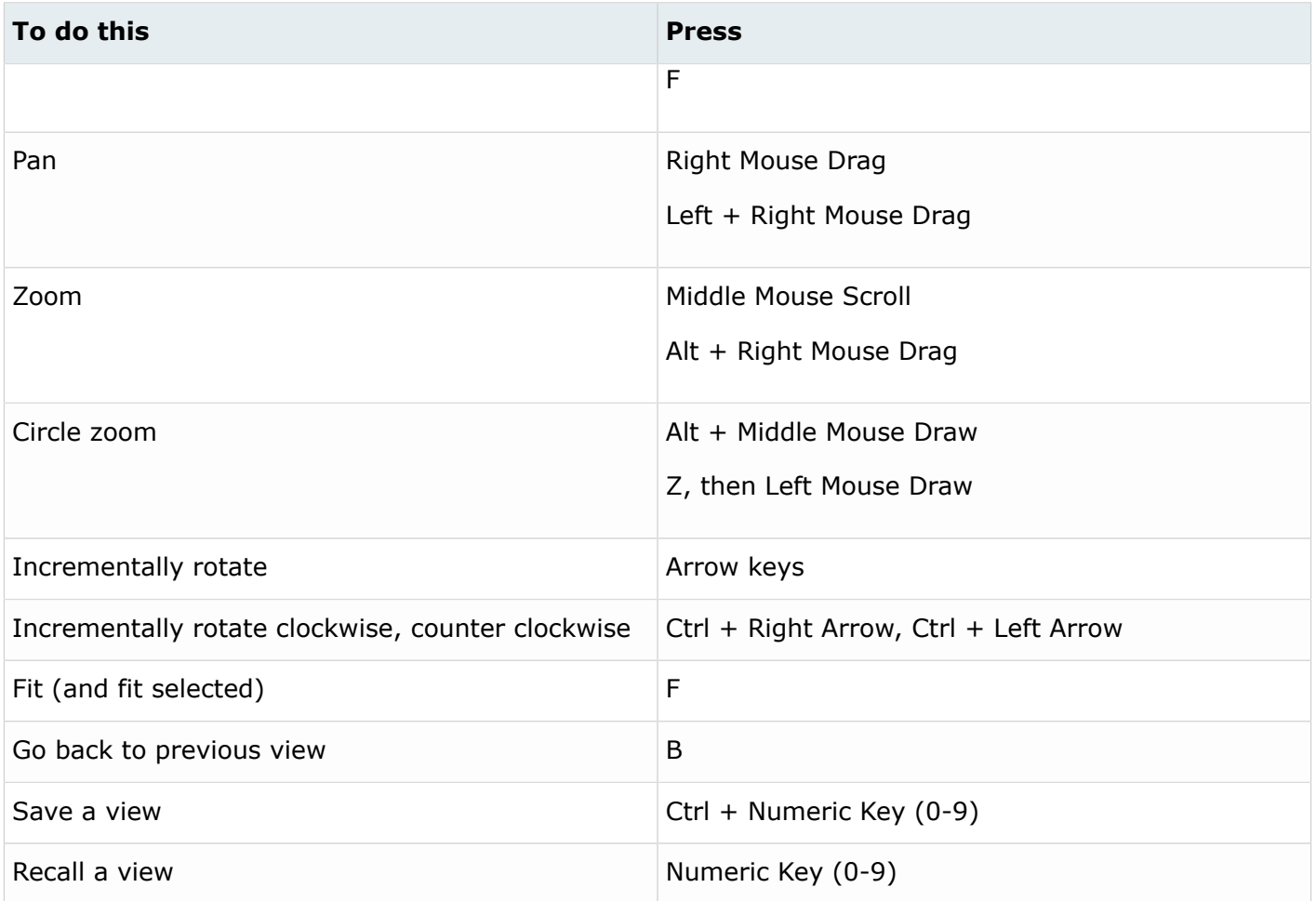

## **Display**

There are slight differences in the keyboard shortcuts when you are in idle mode versus when the Show/Hide tool is activated.

*Table 1: Idle*

| To do this                               | <b>Press</b>                              |
|------------------------------------------|-------------------------------------------|
| Show/hide all of the current entity type | A                                         |
| Enter and exit the Show/Hide tool        | D                                         |
| Hide selection                           | H (press again to bring back last hidden) |
| Hide and keep selection                  | $Ctrl + H$                                |
| Isolate selection                        | I (with a selection)                      |
| Isolate current entity type              | I (without a selection)                   |

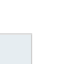

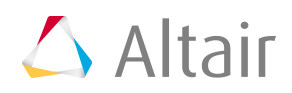

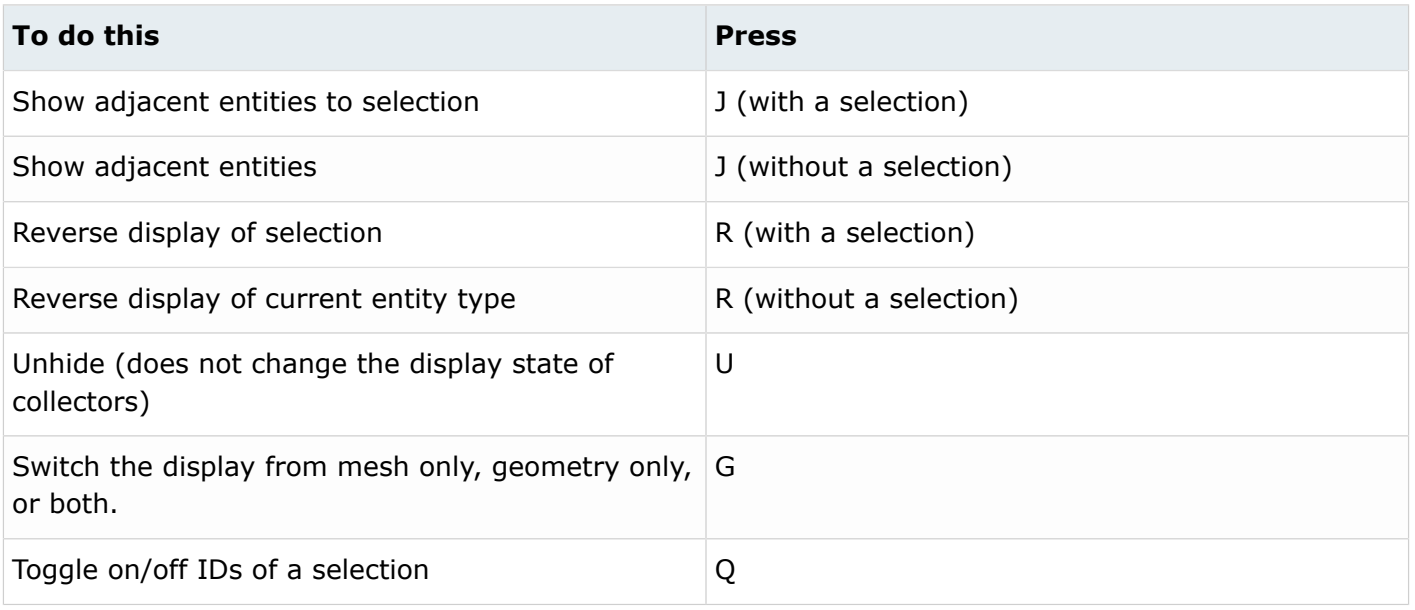

 $\bigcirc$ **Tip:** To show elements only, press E to switch the entity filter to elements, then I to isolate all displayed elements. To add loads to the display, press L to switch to loads, then A to show.

*Table 2: Show/Hide Tool*

| To do this                                                  | <b>Press</b>            |
|-------------------------------------------------------------|-------------------------|
| Show all of the current entity type                         | A                       |
| Show entire model                                           | Shift $+$ A             |
| Show none of the current entity type                        | N                       |
| Hide entire model                                           | $Shift + N$             |
| Isolate selection                                           | I<br>Middle Mouse Click |
| Isolate only selection or all of the current entity<br>type | Shift $+$ I             |
| Reverse the display of the current entity type              | R                       |
| Hide selection                                              | H                       |

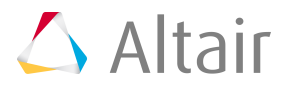

**Tip:** Isolate works on a selection. If there is no selection made, isolate will default to what the entity filter is set to.

## **Editing**

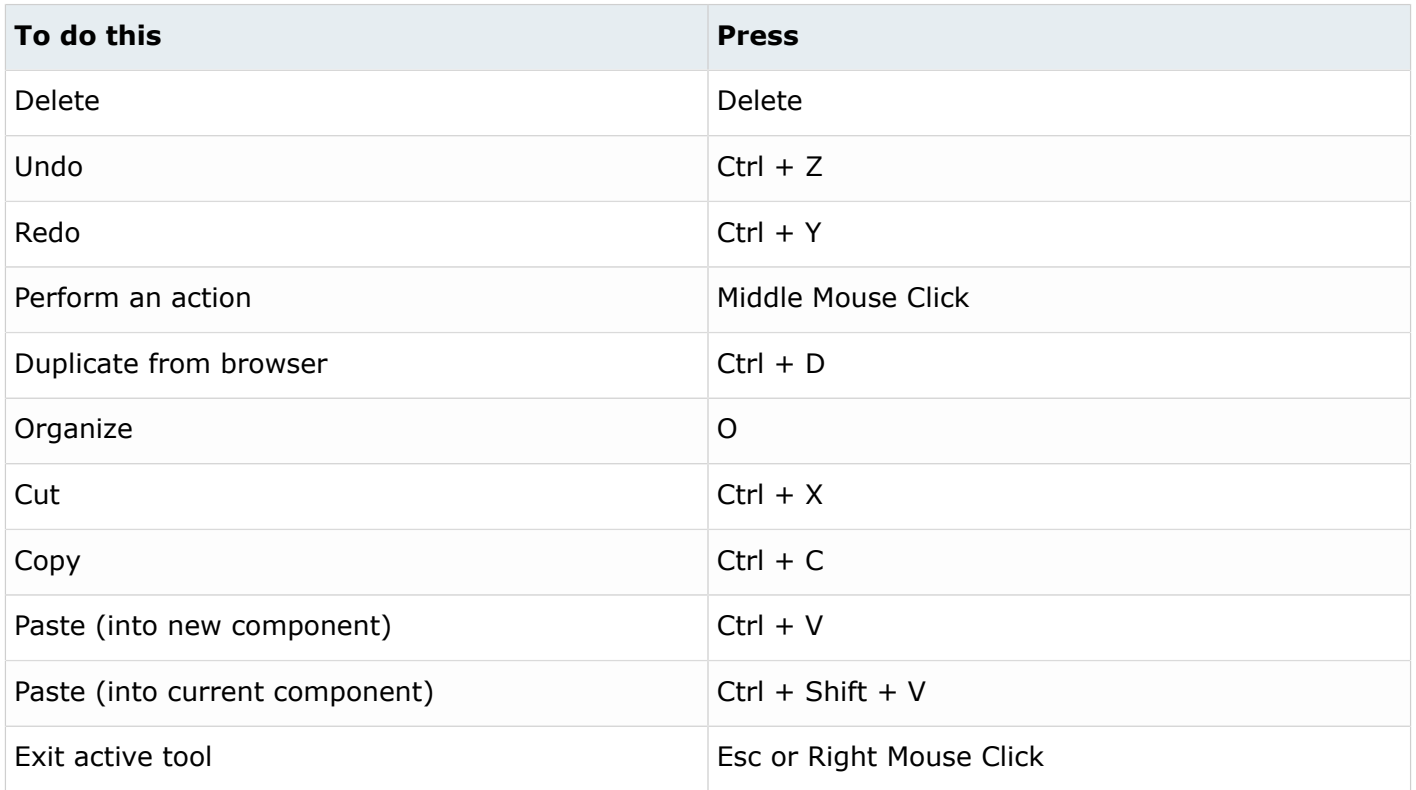

### **Selection**

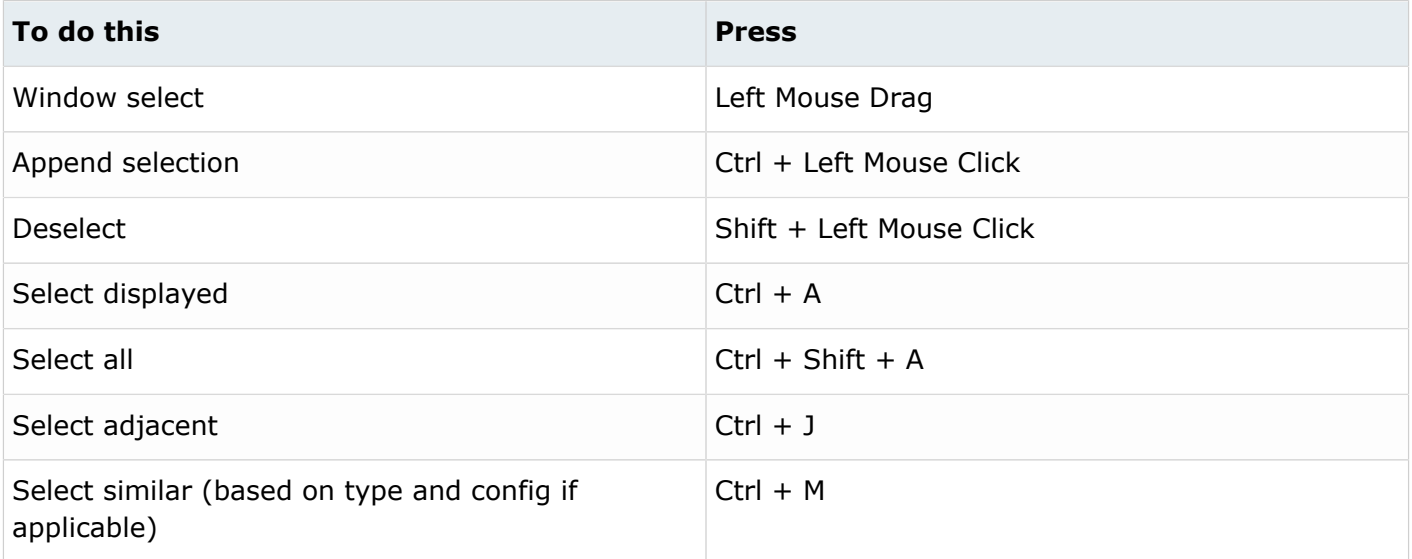

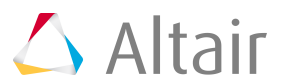

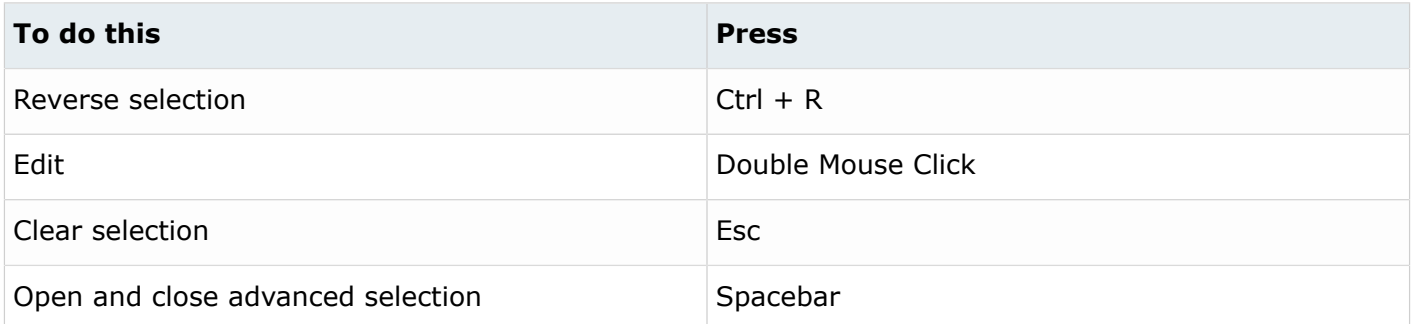

## **Entity Filter**

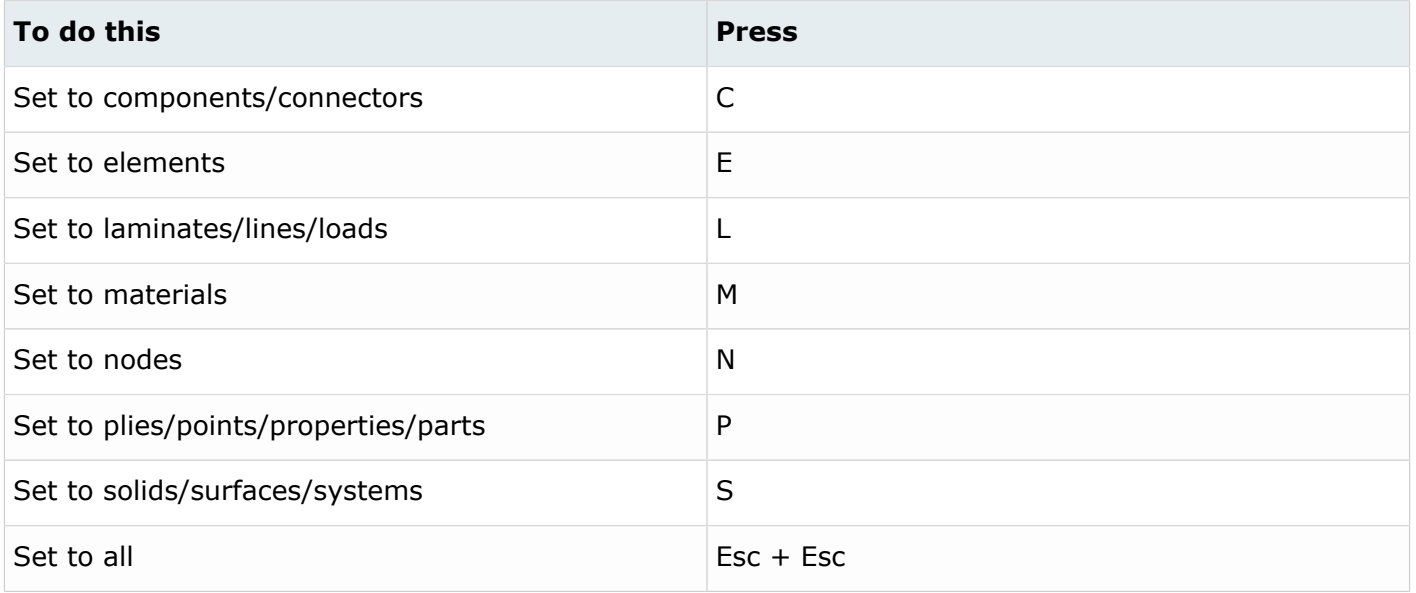

**Tip:** For entity types that have the same first letter (laminates, lines, loads), continually press the keyboard shortcut to alternate between entity types.

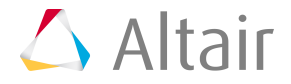